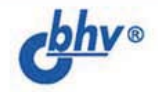

# ACCEM 5JIEP Ans WINDOWS 4-е ИЗДАНИЕ

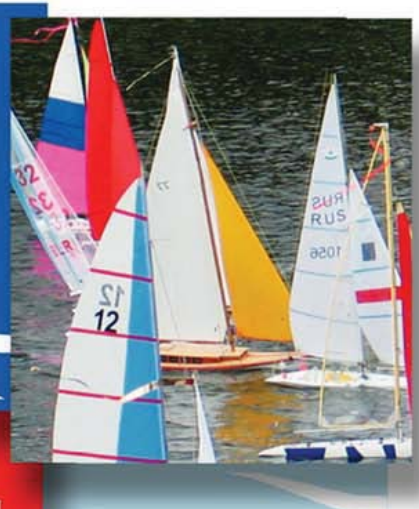

СРЕДСТВА **ПРОГРАММИРОВАНИЯ B WINDOWS** 

ОТЛАДКА, ИССЛЕДОВАНИЕ КОДА ПРОГРАММ, ДРАЙВЕРЫ

СОЗДАНИЕ ДИНАМИЧЕСКИХ **БИБЛИОТЕК** 

**МНОГОЗАДАЧНОЕ И СЕТЕВОЕ ПРОГРАММИРОВАНИЕ** 

**ГРАФИЧЕСКОЕ ПРОГРАММИРОВАНИЕ** (GDI+, OpenGL, DirectX)

ПРИМЕРЫ, ПРОВЕРЕННЫЕ НА РАБОТОСПОСОБНОСТЬ **B OC WINDOWS VISTA** 

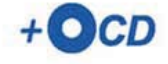

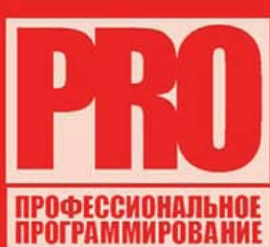

УДК 681.3.068+800.92Assembler ББК 32.973.26-018.1 П33

#### **Пирогов В. Ю.**

П33 Ассемблер для Windows. Изд. 4-е перераб. и доп. — СПб.: БХВ-Петербург, 2007. — 896 с.: ил. + CD-ROM — (Профессиональное программирование)

ISBN 978-5-9775-0084-5

Рассмотрены необходимые сведения для программирования Windowsприложений на ассемблерах MASM и TASM: разработка оконных и консольных приложений; создание динамических библиотек; многозадачное программирование; программирование в локальной сети, в том числе и с использованием сокетов; создание драйверов, работающих в режиме ядра; простые методы исследования программ и др. В 4-м издании материал существенно переработан в соответствии с новыми возможностями ОС. Значительно шире рассмотрены вопросы управления файлами и API-программирования в Windows. Добавлен материал по программированию в ОС семейства Windows NT: Windows 2000/ XP/ Server 2003/Vista. На компакт-диске приведены многочисленные примеры, сопровождающие текст и проверенные на работоспособность в операционной системе Windows Vista.

*Для программистов*

УДК 681.3.068+800.92Assembler ББК 32.973.26-018.1

#### **Группа подготовки издания:**

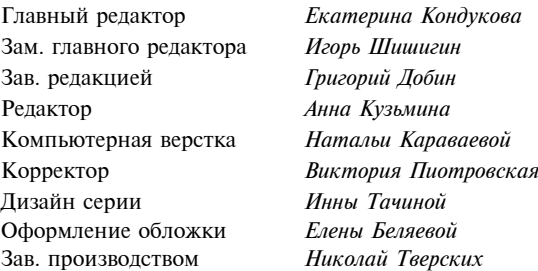

Лицензия ИД № 02429 от 24.07.00. Подписано в печать 30.08.07. Формат 70×100<sup>1</sup>/<sub>16</sub>. Печать офсетная. Усл. печ. л. 72,24.<br>— Тираж 3000 экз. Заказ № "БХВ-Петербург", 194354, Санкт-Петербург, ул. Есенина, 5Б.

Санитарно-эпидемиологическое заключение на продукцию № 77.99.02.953.Д.006421.11.04 от 11.11.2004 г. выдано Федеральной службой по надзору в сфере защиты прав потребителей и благополучия человека.

> Отпечатано с готовых диапозитивов в ГУП "Типография "Наука" 199034, Санкт-Петербург, 9 линия, 12

ISBN 978-5-9775-0084-5 © Пирогов В. Ю., 2007

© Оформление, издательство "БХВ-Петербург", 2007

# Оглавление

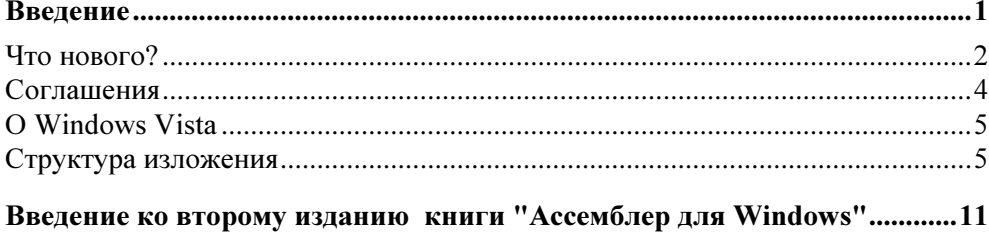

```
Введение к третьему изданию книги "Ассемблер для Windows" ............15
```
## ЧАСТЬ І. ОСНОВЫ ПРОГРАММИРОВАНИЯ В WINDOWS ................. 17

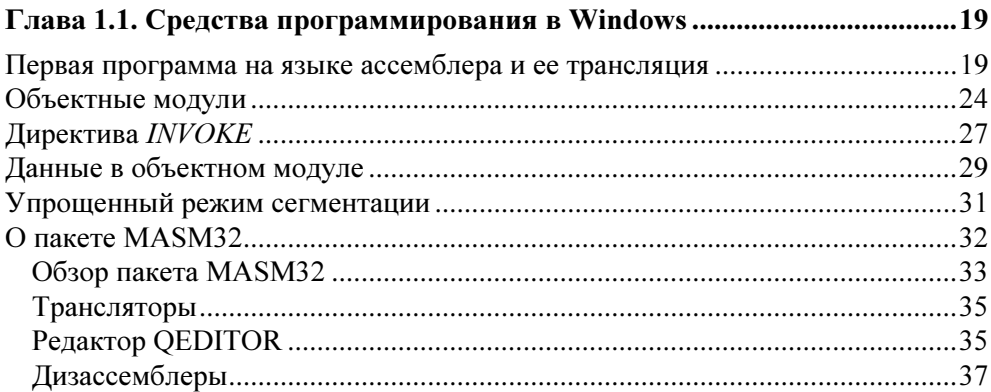

## Глава 1.2. Основы программирования в операционной

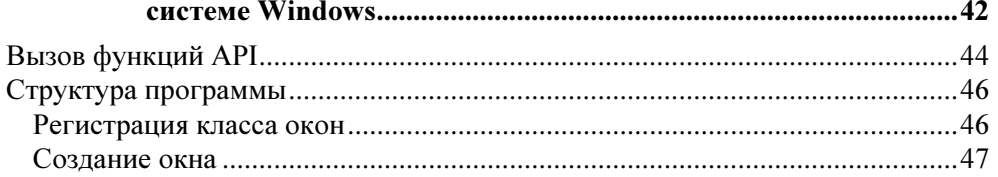

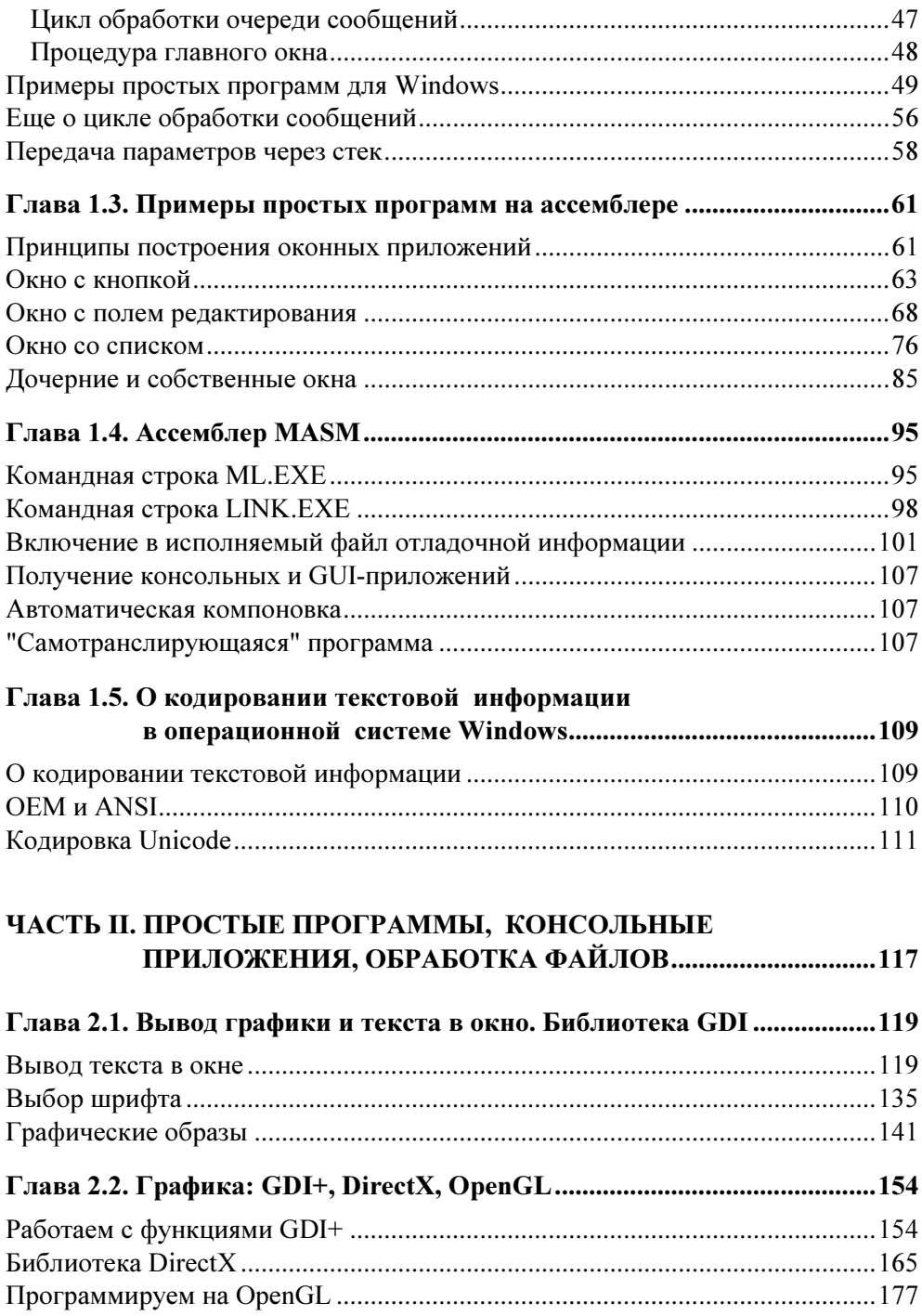

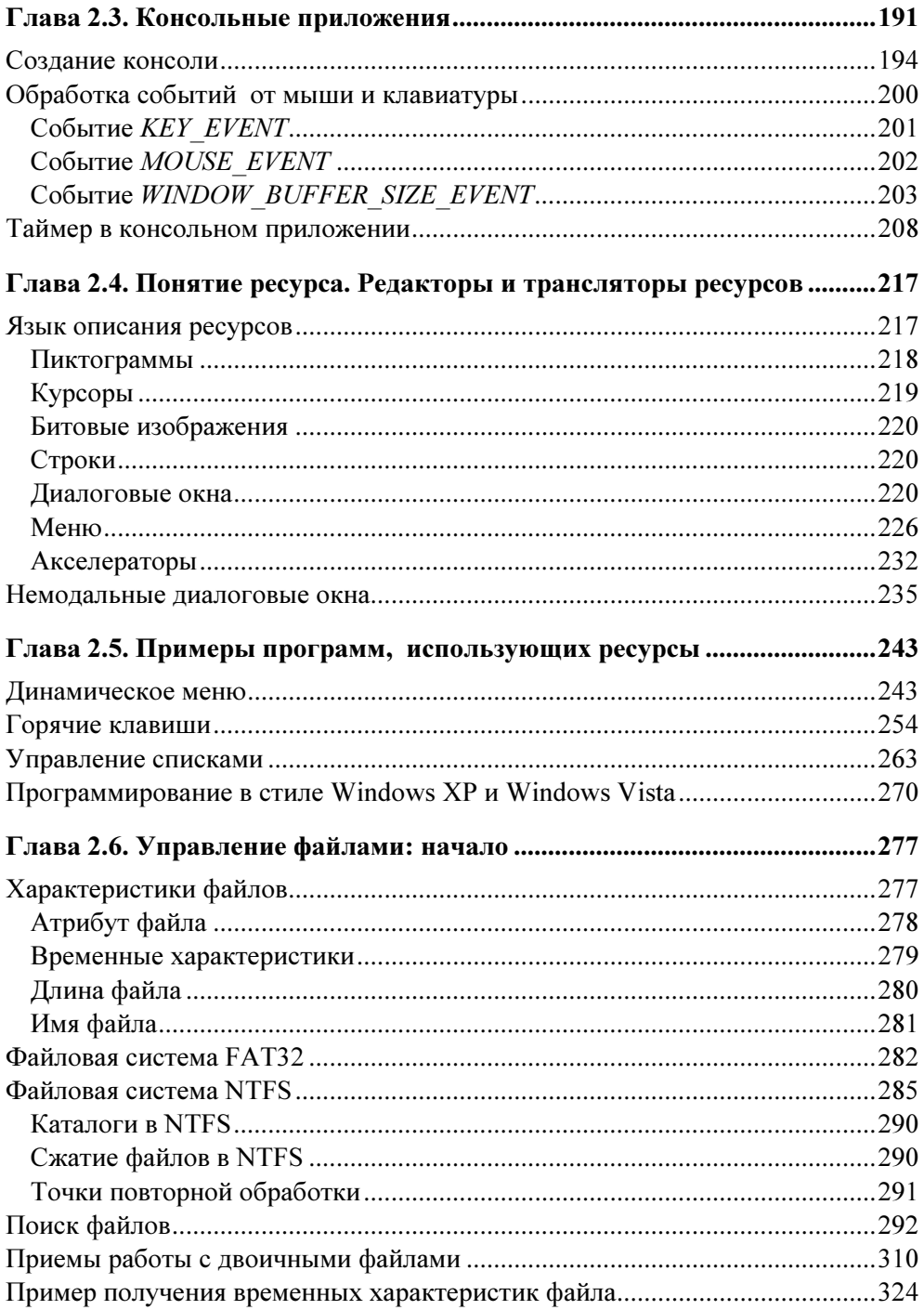

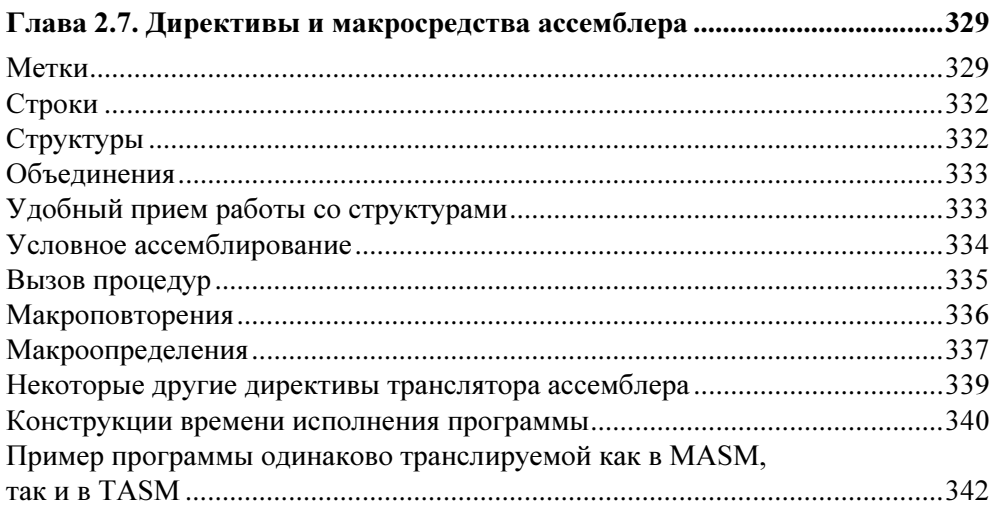

## Глава 2.8. Еще об управлении файлами (CreateFile

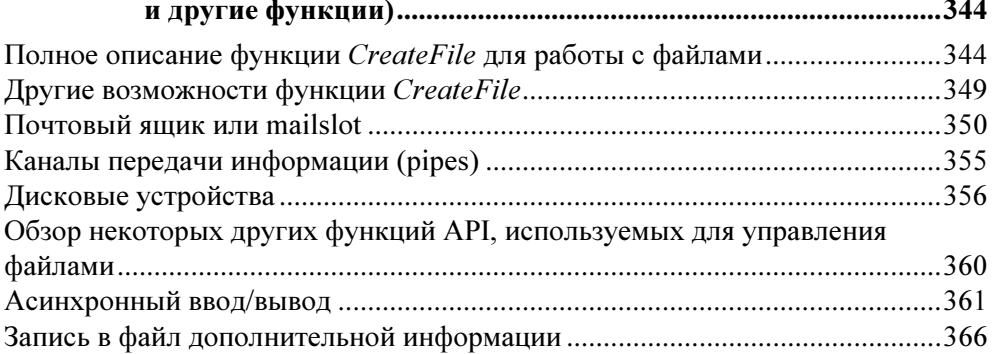

### ЧАСТЬ III. СЛОЖНЫЕ ПРИМЕРЫ ПРОГРАММИРОВАНИЯ

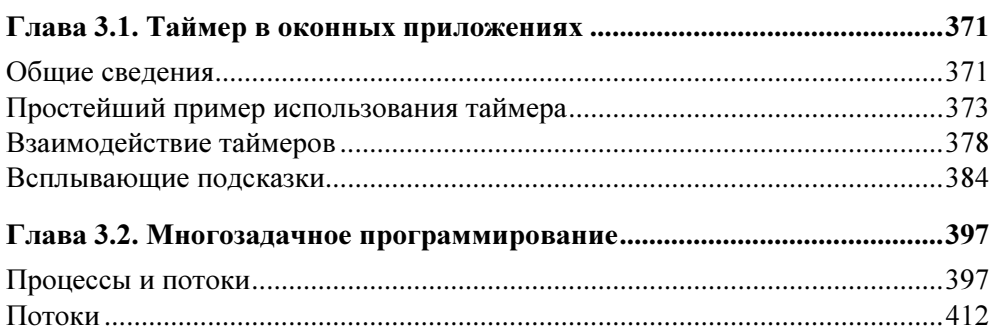

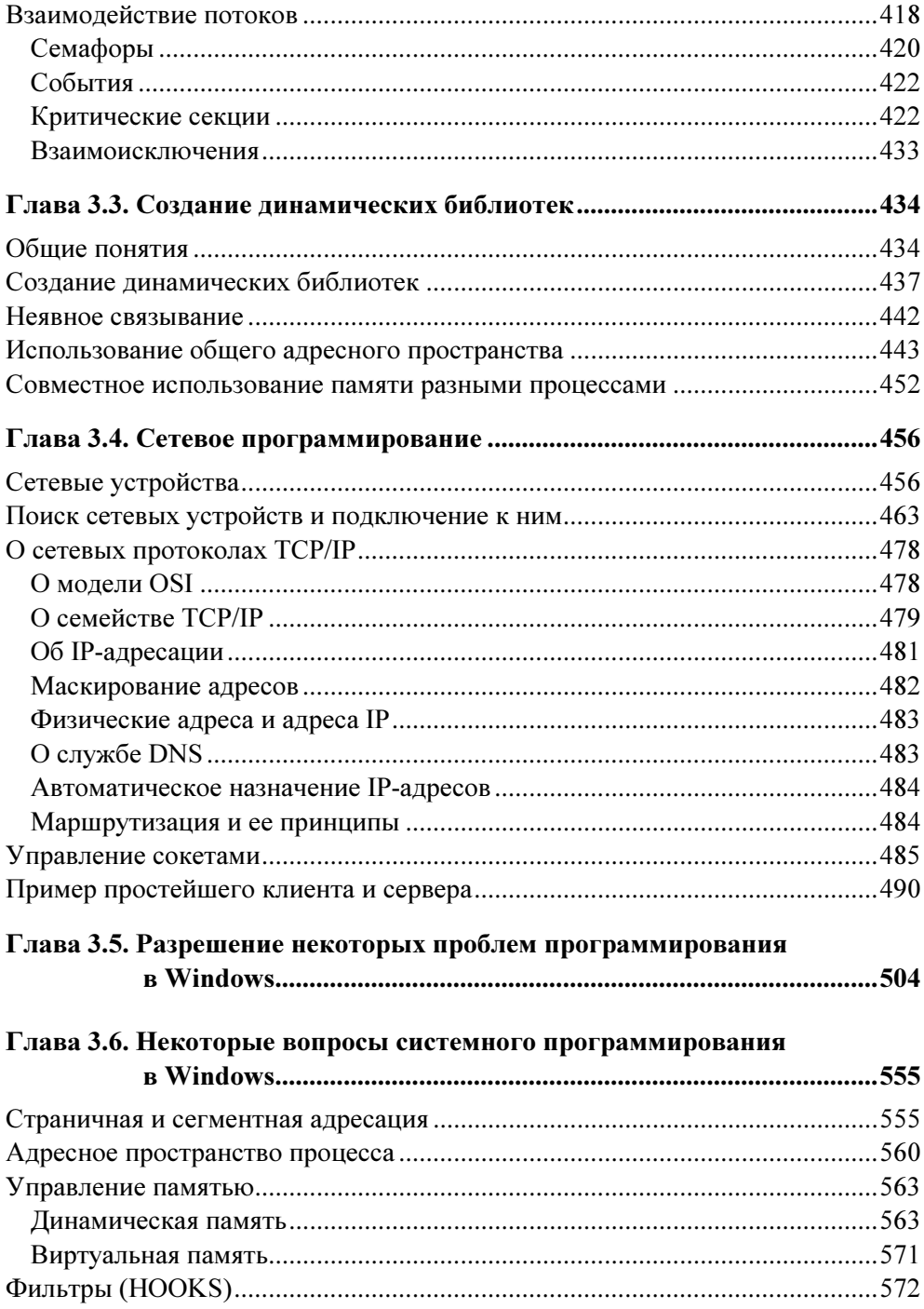

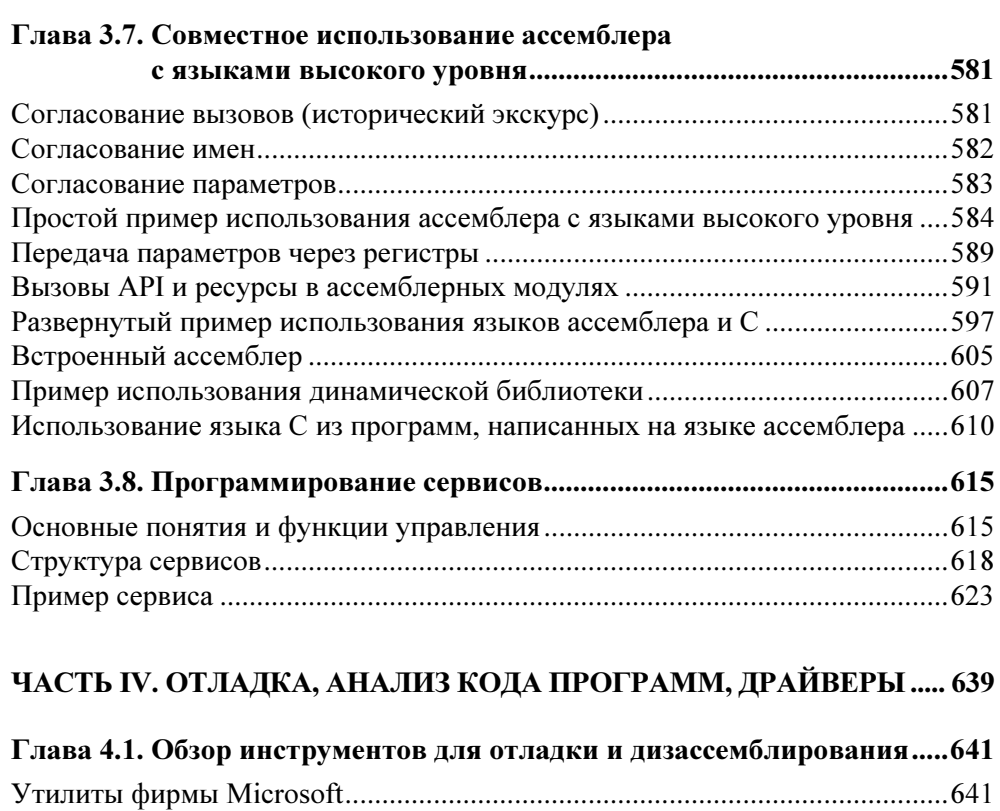

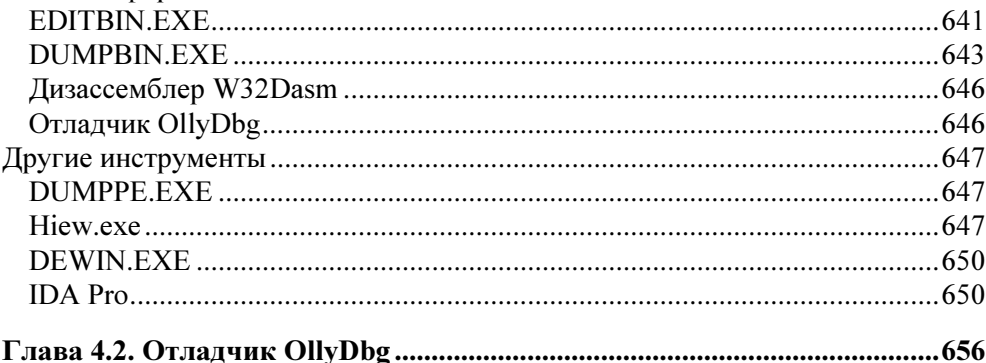

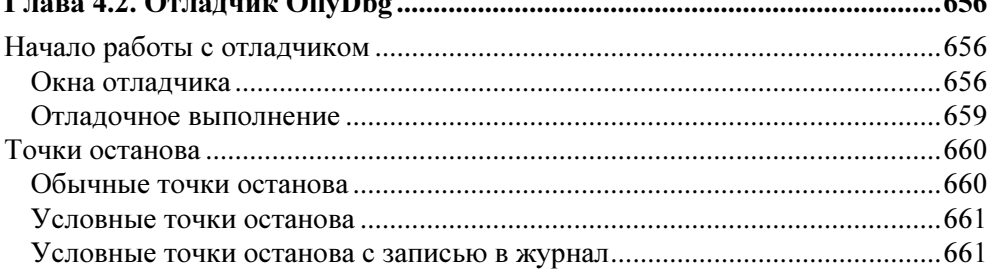

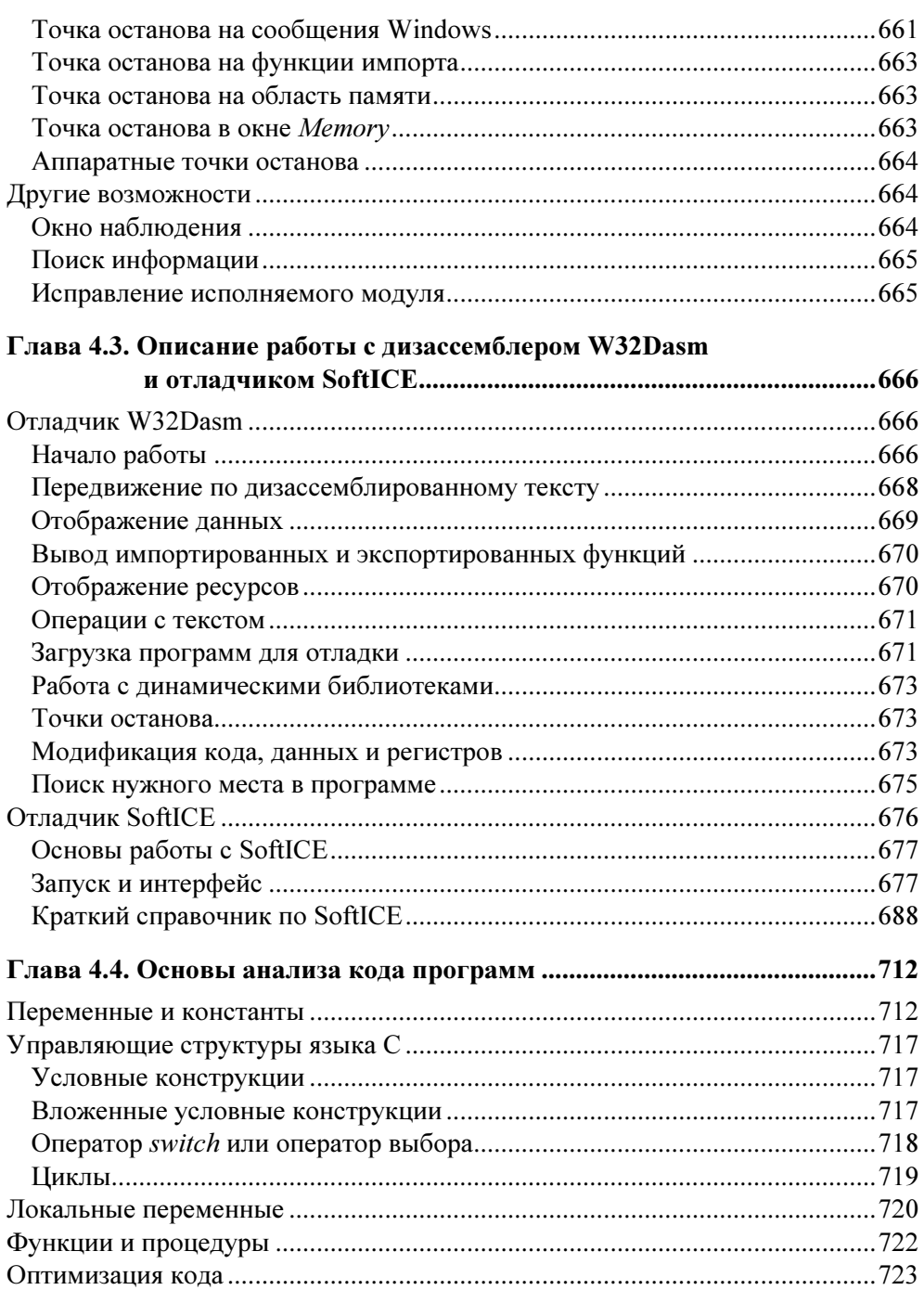

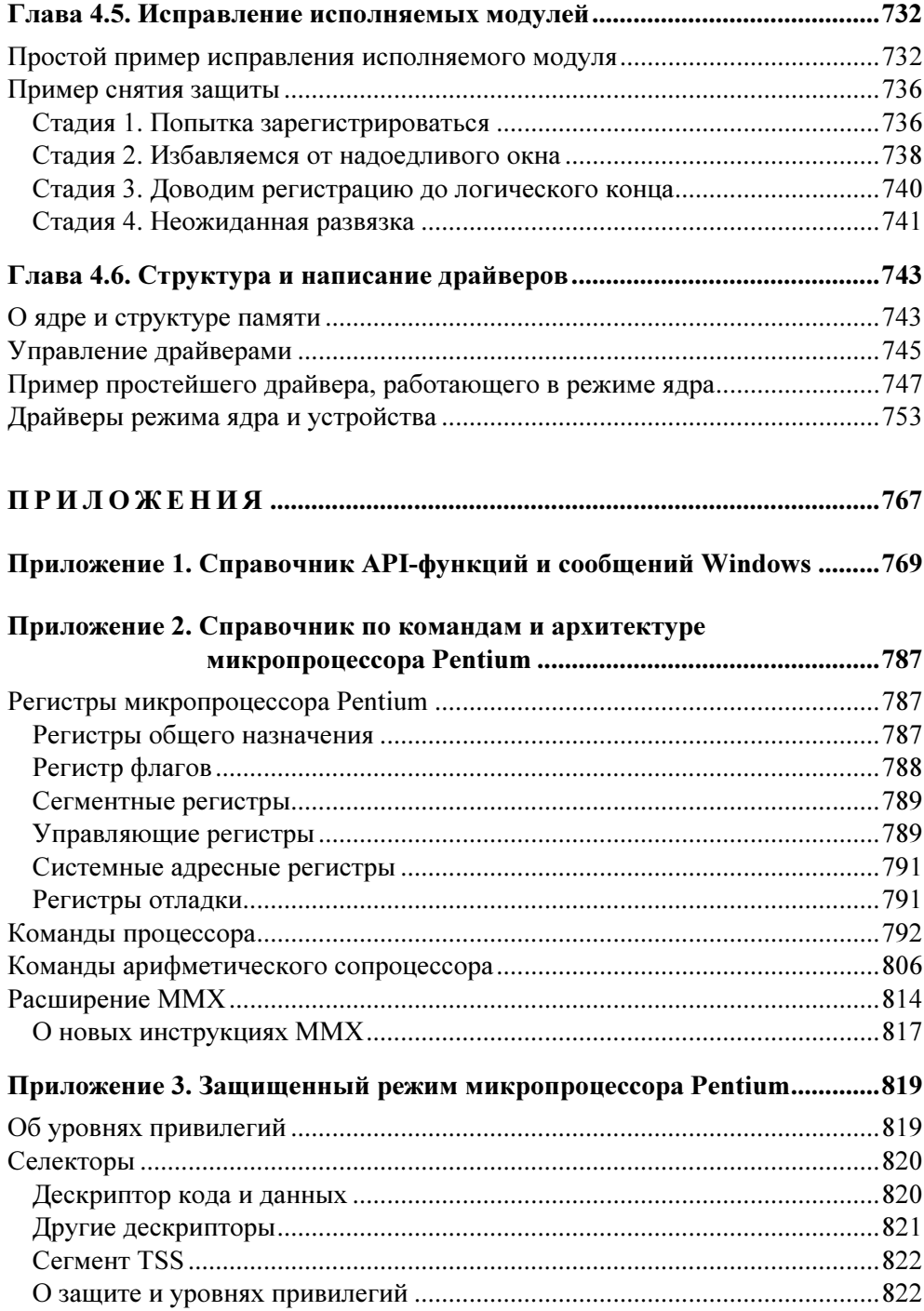

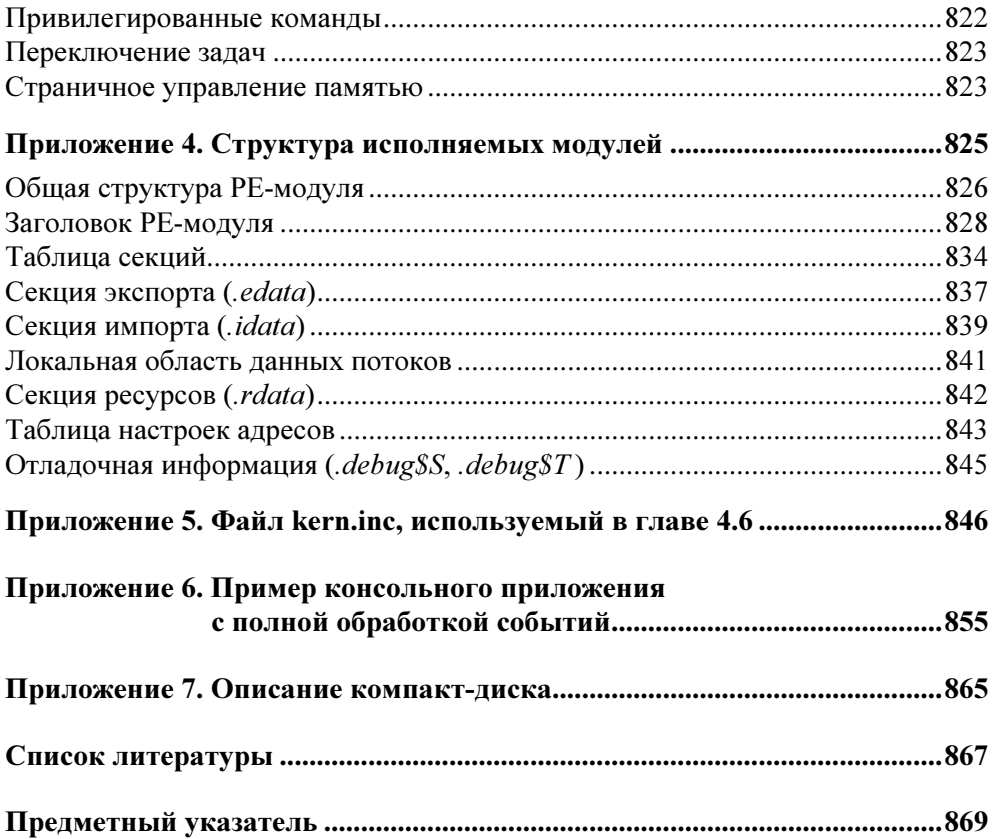

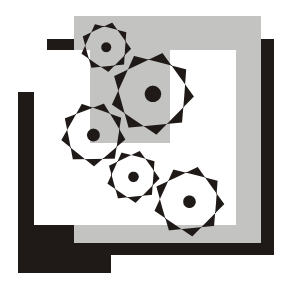

# Глава 1.1

# Средства программирования в Windows

Начнем, дорогой читатель. В данной главе я намерен дать некоторую вводную информацию о средствах программирования на языке ассемблера, а также предоставить начальные сведения о трансляции с языка ассемблера. Эта глава предназначена для начинающих программировать на языке ассемблера, поэтому программистам более опытным ее можно пропустить без особого ущерба для себя. Кроме этого, я собираюсь обзорно остановиться на возможностях пакета MASM32. Вместе с тем, начинающим я бы рекомендовал книгу [26], где программирование на языке ассемблера для операционной системы Windows излагается более последовательно и систематически.

# Первая программа на языке ассемблера и ее трансляция

Рассмотрим общую схему трансляции программы, написанной на языке ассемблера. В исходном состоянии мы имеем один или более модулей на языке ассемблера (рис. 1.1.1). Двум стадиям трансляции с языка ассемблера соответствуют две программы пакета MASM32: ассемблер ML.EXE и редактор связей LINK.EXE<sup>1</sup>. Эти программы предназначены для того, чтобы перевести модуль (или модули) на языке ассемблера в исполняемый модуль, состоящий из команд процессора и имеющий расширение exe в операционной системе Windows.

Пусть файл с текстом программы на языке ассемблера называется PROG.ASM. Тогда, не вдаваясь в подробный анализ, две стадии трансляции на языке команд будут выглядеть следующим образом:

c:\masm32\bin\ml /c /coff PROG.ASM

 $\overline{a}$ 

 $1$  Программу LINK.EXE называют также компоновщиком или просто линковщиком.

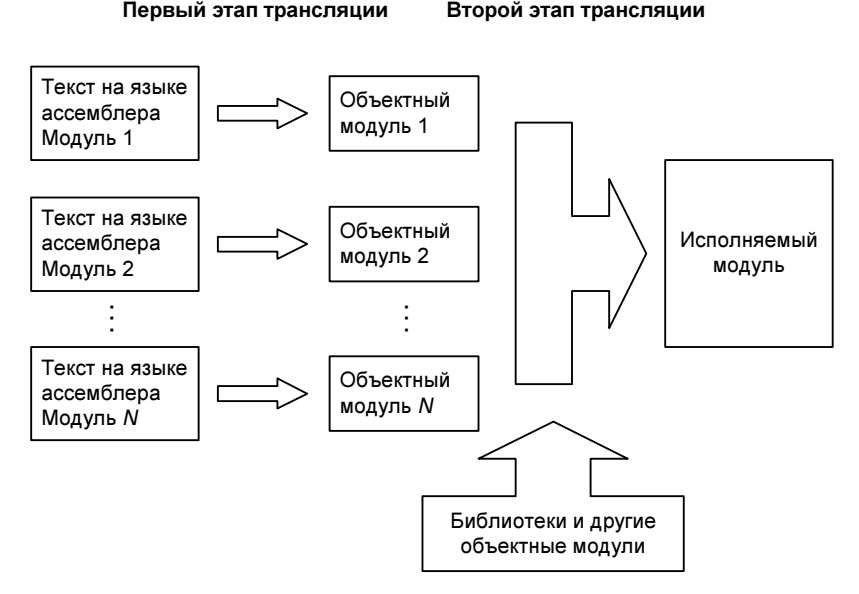

Рис. 1.1.1. Схема трансляции ассемблерного модуля

После работы данной команды появляется объектный модуль (см. рис. 1.1.1) PROG OBJ

c:\masm32\bin\Link /SUBSYSTEM:WINDOWS PROG.OBJ

B результате последней команды появляется исполняемый **МОЛУЛЬ** PROG.EXE. Как вы, я надеюсь, догадались, /с и /coff являются параметрами программы ML.EXE, а /subsystem:windows - параметром для программы LINK.EXE. О других ключах этих программ более подробно я расскажу  $B$  2*nase* 1.4.

Чем больше я размышляю об этой схеме трансляции, тем более совершенной она мне кажется. Действительно, формат конечного модуля зависит от операционной системы. Установив стандарт на структуру объектного модуля, мы получаем возможность:

П использовать уже готовые объектные модули,

 $\Box$  интегрировать программы, написанные на разных языках (см. главу 3.7).

Но самое прекрасное здесь то, что если стандарт объектного модуля распространить на разные операционные системы, то можно использовать модули, написанные в разных операционных системах<sup>2</sup>.

Правда, весьма ограниченно, т. к. согласование системных вызовов в разных операционных системах может вызвать весьма сильные затруднения.

Чтобы процесс трансляции сделать для вас привычным, рассмотрим несколько простых, "ничего не делающих" программ. Первая из них представлена в листинге 1.1.1.

#### Листинг 1.1.1. "Ничего не делающая" программа

```
.586P
; плоская модель памяти
. MODEL FLAT, STDCALL
; сегмент данных
DATA SEGMENT
DATA ENDS
; сегмент кода
TEXT SEGMENT
START:
   TEXT ENDS
END START
```
В листинге 1.1.1 представлена "ничего не делающая" программа. Назовем ее PROG1. Сразу отмечу на будущее: команды микропроцессора и директивы макроассемблера будем писать заглавными буквами.

Итак, чтобы получить загружаемый модуль, выполним следующие команды:3

ml /c /coff PROG1.ASM link /SUBSYSTEM:WINDOWS PROG1.OBJ

Примем пока параметры трансляции программ как некую данность и продолжим наши изыскания.

Часто удобно разбить текст программы на несколько частей и объединить эти части еще на 1-й стадии трансляции. Это достигается посредством директивы INCLUDE. Например, один файл будет содержать код программы, а константы, данные (определение переменных) и прототипы внешних процедур помещаются в отдельные файлы. Обычно такие файлы записывают с расширением inc.

Именно такая разбивка демонстрируется в следующей программе (листинг 1.1.2).

<sup>&</sup>lt;sup>3</sup> Если имя транслируемых модулей содержит пробелы, то название модулей придется заключать в кавычки, например, так: мл /c /coff "PROG 1.ASM".

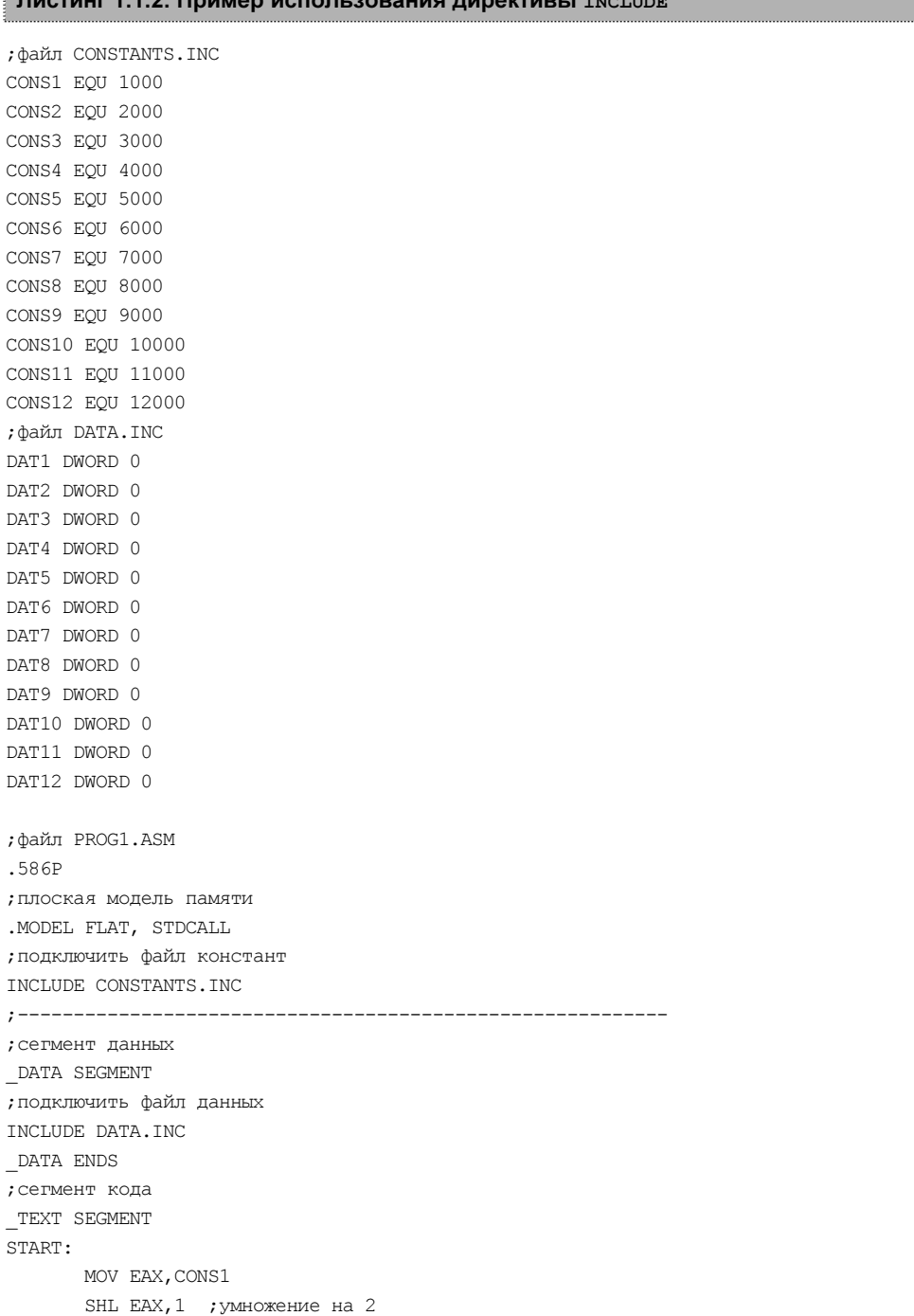

## листинг 1.1.2. Пример использования директивы INCLUDE

```
 MOV DAT1,EAX 
;----------------------------------- 
        MOV EAX,CONS2 
        SHL EAX,2 ;умножение на 4 
        MOV DAT2,EAX 
;----------------------------------- 
       MOV EAX, CONS3
        ADD EAX,1000 ;прибавим 1000 
        MOV DAT3,EAX 
;----------------------------------- 
       MOV EAX, CONS4
        ADD EAX,2000 ;прибавим 2000 
        MOV DAT4,EAX 
;----------------------------------- 
       MOV EAX, CONS5
        SUB EAX,3000 ;вычесть 3000 
        MOV DAT5,EAX 
;----------------------------------- 
       MOV EAX, CONS6
        SUB EAX,4000 ;вычесть 4000 
        MOV DAT6,EAX 
;----------------------------------- 
       MOV EAX, CONS7
        MOV EDX,3 
        IMUL EDX ;умножение на 3 
        MOV DAT7,EAX 
;----------------------------------- 
       MOV EAX, CONS8
        MOV EDX,7 ;умножение на 7 
        IMUL EDX 
        MOV DAT8,EAX 
;----------------------------------- 
       MOV EAX, CONS9
        MOV EBX,3 ;деление на 3 
        MOV EDX,0 
        IDIV EBX 
        MOV DAT9,EAX 
;-------------------------------------
        MOV EAX,CONS10 
        MOV EBX,7 ;деление на 7 
        MOV EDX,0 
        IDIV EBX 
        MOV DAT10,EAX 
;----------------------------------- 
       MOV EAX, CONS11
        SHR EAX,1 ;деление на 2
```

```
MOV DAT11, EAX
;------------------------------------
       MOV EAX, CONS12
       SHR EAX, 2 ; деление на 4
      MOV DAT12, EAX
. ------------------------------------
      RET
                    ; выход
TEXT ENDS
END START
```
#### Трансляция программы из листинга 1.1.2:

ml /c /coff progl.asm link /subsystem:windows prog1.obj

Программа из листинга 1.1.2 также достаточно бессмысленна (как и все программы данной главы), но зато демонстрирует удобства использования директивы INCLUDE. Напомню, что мы не останавливаемся в книге на очевидных командах микропроцессора (см. приложение 2). Замечу только по поводу команды IDIV. В данном случае команда IDIV осуществляет операцию деления над операндом, находящемся в паре регистров EDX: EAX. Обнуляя EDX, мы указываем, что операнд целиком находится в регистре EAX.

Трансляция программы осуществляется так, как это было указано ранее.

#### ЗАМЕЧАНИЕ О ТИПАХ ДАННЫХ

В данной книге вы встретитесь в основном с тремя типами данных (простых): байт, слово, двойное слово. При этом используются следующие стандартные обозначения. Байт - вуте или DB, слово - WORD или DW, двойное слово -DWORD ИЛИ DD. Выбор, скажем, в одном случае DB, а в другом BYTE, продиктован лишь желанием автора несколько разнообразить изложение. Подробнее см. в главе 2.7.

## Объектные модули

Перейдем теперь к вопросу об объединении нескольких объектных модулей и подсоединении объектных библиотек на второй стадии трансляции. Прежде всего, замечу, что, сколько бы ни объединялось объектных модулей, один объектный модуль является главным. Смысл этого весьма прост: именно с этого модуля начинается исполнение программы. На этом различие между модулями заканчивается. Условимся далее, что главный модуль всегда в начале сегмента кода будет содержать метку START, ее мы указываем после директивы END — транслятор должен знать точку входа программы, чтобы указать ее в заголовке загружаемого модуля (см. приложение 4).

Обычно во второстепенные модули помещаются процедуры, которые будут вызываться из основного и других модулей. Рассмотрим пример такого модуля. Этот модуль вы можете видеть в листинге 1.1.3.

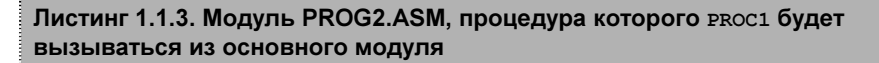

586P : MOJIVJIB PROG2, ASM ; плоская модель памяти . MODEL FLAT, STDCALL PUBLIC PROC1 TEXT SEGMENT PROC1 PROC MOV EAX, 1000 **RET** PROC1 ENDP TEXT ENDS **END** 

Прежде всего, обращаю ваше внимание на то, что после директивы END не указана какая-либо метка. Ясно, что это не главный модуль, процедуры его будут вызываться из других модулей. Другими словами, все его точки входа вторичны и совпадают с адресами процедур, которые там расположены.

Второе, на что я хотел бы обратить ваше внимание, - это то, что процедура, которая будет вызываться из другого объектного модуля, должна быть объявлена как ривьтс. Тогда это имя будет сохранено в объектном модуле и далее может быть связано с вызовами из других модулей программой LINK.EXE.

Итак, выполняем команду мы /coff /c PROG1.ASM. В результате на диске появляется объектный модуль PROG2.OBJ.

А теперь проведем маленькое исследование. Просмотрим объектный модуль с помощью какой-нибудь простой viewer-программы, например той, что есть у программы Far.exe. И что же мы обнаружим? Вместо имени рвост мы увидим имя **РЕОС100**. Это особый разговор — будьте сейчас внимательны! Во-первых, подчеркивание в начале имени отражает стандарт ANSI, предписывающий всем внешним именам (доступным нескольким модулям) автоматически добавлять символ подчеркивания.<sup>4</sup> Здесь ассемблер будет действовать автоматически, и у нас по этому поводу не будет никаких забот.

В дальнейшем (см. главу 3.7) мы узнаем, что иногда требуется, чтобы символ подчеркивания отсутствовал в объектном модуле.

Сложнее с припиской ® о. Что она значит? На самом деле все просто: цифра после знака с указывает количество байтов, которые необходимо передать в стек в виде параметров при вызове процедуры. В данном случае ассемблер понял так, что наша процедура параметров не требует. Сделано это для удобства использования директивы INVOKE. Но о ней речь пойдет далее, а пока попытаемся сконструировать основной модуль PROG1.ASM (листинг 1.1.4).

#### Листинг 1.1.4. Модуль PROG1.ASM с вызовом процедуры из модуля PROG2.ASM

```
.586P
; плоская модель памяти
. MODEL FLAT, STDCALL
, __________________
                  ; прототип внешней процедуры
EXTERN PROC100:NEAR
; сегмент данных
DATA SEGMENT
DATA ENDS
; сегмент кода
TEXT SEGMENT
START:
CALL PROC100
RET ; выход
TEXT ENDS
END START
```
Как вы понимаете, процедура, которая расположена в другом модуле, но будет вызываться из данного модуля, объявляется как EXTERN. Далее, вместо имени PROC1 нам приходится использовать имя PROC100. Здесь пока ничего нельзя сделать. Может возникнуть вопрос о типе NEAR. Дело в том, что когдато в операционной системе MS-DOS тип NEAR означал, что вызов процедуры (или безусловный переход) будет происходить в пределах одного сегмента. Тип FAR означал, что процедура (или переход) будет вызываться из другого сегмента. В операционной системе Windows реализована так называемая плоская модель памяти, когда все адресное пространство процесса можно рассматривать как один большой сегмент. И здесь логично использование TUHA NEAR.

Выполним команду мы /coff /c PROG1.ASM, в результате получим объектный модуль PROG1.OBJ. Теперь можно объединить модули и получить загружаемую программу PROG1.EXE:

LINK /SUBSYSTEM:WINDOWS PROG1.OBJ PROG2.OBJ

При объединении нескольких модулей первым должен указываться главный, а остальные — в произвольном порядке. Название исполняемого модуля тогда будет совпадать с именем главного модуля.

# Директива INVOKE

Обратимся теперь к директиве INVOKE. Довольно удобная команда, я вам скажу, правда, по некоторым причинам (которые станут понятными позже) я почти не буду употреблять ее в своих программах.

Удобство ее заключается, во-первых, в том, что мы сможем забыть о добавке ем. Во-вторых, эта команда сама заботится о помещении передаваемых параметров в стек. Последовательность команд

```
PUSH par1
PUSH par2
PUSH par3
PUSH par4
CALL NAME PROC@N ; N - количество отправляемых в стек байтов
```
#### заменяется на

INVOKE NAME PROC, par4, par3, par2, par1

Причем параметрами могут являться регистр, непосредственно значение или адрес. Кроме того, для адреса может использоваться как оператор оггает, так и оператор ADDR  $(c_M. znaw 2.6)$ .

Видоизменим теперь модуль PROG1.ASM (модуль PROG2.ASM, представленный в листинге 1.1.3, изменять не придется). Измененный модуль расположен в листинге 1.1.5.

#### Листинг 1.1.5. Пример использования директивы INVOKE

.586P ; плоская модель памяти . MODEL FLAT, STDCALL ; прототип внешней процедуры PROC1 PROTO ; сегмент данных DATA SEGMENT DATA ENDS ; сегмент кода TEXT SEGMENT START: **TNVOKE PROC1** 

RET ; выход TEXT ENDS END START

Трансляция программы из листинга 1.1.5:

ml /c /coff progl.asm link /SUBSYSTEM:WINDOWS prog1.OBJ prog2.OBJ

Как видите, внешняя процедура объявляется теперь при помощи директивы рвото. Данная директива позволяет при необходимости указывать и наличие параметров. Например, строка

PROC1 PROTO : DWORD, : WORD

будет означать, что процедура требует два параметра длиной в четыре и два байта (всего 6, т. е. @6).

Как уже говорилось, я буду редко использовать оператор INVOKE. Теперь я назову первую причину такого пренебрежения к данной возможности. Дело в том, что я сторонник чистоты языка ассемблера, и любое использование макросредств вызывает у меня чувство несовершенства. На мой взгляд, и начинающим программистам не стоит увлекаться макросредствами, иначе они не почувствуют всю красоту этого языка. О второй причине вы узнаете позже.

На нашей схеме (см. рис. 1.1.1) указано, что существует возможность подсоединения не только объектных модулей, но и библиотек. Собственно, если объектных модулей несколько, то это по понятным причинам вызовет неудобства. Поэтому объектные модули объединяются в библиотеки. Для подсоединения библиотеки в MASM удобнее всего использовать директиву INCLUDELIB, которая сохраняется в объектном коде и используется программой LINK EXE

Но как создать библиотеку из объектных модулей? Для этого у программы LINK.EXE имеется специальная опция /LIB, используемая для управления статическими библиотеками. Предположим, мы хотим создать библиотеку LIB1.LIB, состоящую из одного модуля — PROG2.OBJ. Выполним для этого следующую команду:

LINK /lib /OUT:LIB1.LIB PROG2.OBJ

Если необходимо добавить в библиотеку еще один модуль (MODUL.OBJ), то достаточно выполнить команду:

LINK /LIB LIB1.LIB MODUL.OBJ

Вот еще два полезных примера использования библиотекаря:

Вместо косой черты для выделения параметра программы LINK.EXE можно использовать черточку, например, так LINK -LIB LIB1. LIB MODUL. ОВЈ.

- LINK /LIB /LIST LIB1.LIB получить список модулей библиотеки;
- LINK /LIB /REMOVE:MODUL.OBJ LIB1.LIB удалить из библиотеки модуль MODUL.OBJ.

Вернемся теперь к нашему примеру. Вместо объектного модуля мы теперь используем библиотеку LIB1.LIB. Видоизмененный текст программы PROG1.ASM представлен в листинге 1.1.6.

#### Листинг 1.1.6. Пример использования библиотеки

```
.586P 
;плоская модель памяти 
.MODEL FLAT, STDCALL 
;---------------------------------------------------------- 
;прототип внешней процедуры 
EXTERN PROC1@0:NEAR 
;---------------------------------------------------------- 
INCLUDELIB LIB1.LIB 
;сегмент данных 
_DATA SEGMENT 
_DATA ENDS 
;сегмент кода 
_TEXT SEGMENT 
START: 
CALL PROC1@0 
RET ;выход 
_TEXT ENDS 
END START
```
#### Трансляция программы из листинга 1.1.6:

ml /c /coff prog1.asm link /SUBSYSTEM:WINDOWS prog1.OBJ

 $\overline{a}$ 

# Данные в объектном модуле

Рассмотрим теперь менее важный (для нас) вопрос об использовании данных (переменных), определенных в другом объектном модуле. Здесь читателю, просмотревшему предыдущий материал, должно быть все понятно, а модули PROG2.ASM и PROG1.ASM, демонстрирующие технику использования внешних<sup>6</sup> переменных, приводятся в листингах 1.1.7 и 1.1.8.

<sup>6</sup> Термин "внешняя переменная" используется нами по аналогии с термином "внешняя процедура".

#### Листинг 1.1.7. Модуль, содержащий переменную ALT, которая используется в другом модуле (PROG1.ASM)

.586P

;модуль PROG2.ASM ;плоская модель памяти .MODEL FLAT, STDCALL PUBLIC PROC1 PUBLIC ALT ;сегмент данных \_DATA SEGMENT ALT DWORD 0 \_DATA ENDS \_TEXT SEGMENT PROC1 PROC MOV EAX,ALT ADD EAX,10 RET PROC1 ENDP \_TEXT ENDS END

#### Листинг 1.1.8. Модуль, использующий переменную ALT, определенную в другом модуле (PROG2.ASM)

.586P ;модуль PROG1.ASM ;плоская модель памяти .MODEL FLAT, STDCALL ;--------------------------------------- ;прототип внешней процедуры EXTERN PROC1@0:NEAR ;внешняя переменная EXTERN ALT:DWORD ;сегмент данных \_DATA SEGMENT \_DATA ENDS ;сегмент кода \_TEXT SEGMENT START: MOV ALT,10 CALL PROC100 MOV EAX,ALT RET ;выход \_TEXT ENDS END START

Замечу, что в отличие от внешних процедур, внешняя переменная<sup>7</sup> не требует добавки @N, поскольку размер переменной известен.

Трансляция модулей из листингов 1.1.7 и 1.1.8:

ml /c /coff prog2.asm ml /c /coff progl.asm link /subsystem:windows prog1.obj prog2.obj

## Упрощенный режим сегментации

Ассемблер MASM32 поддерживает так называемую упрощенную сегментацию. Я являюсь приверженцем классической структуры ассемблерной программы, но должен признаться, что упрощенная сегментация довольно удобная штука, особенно при программировании под Windows. Суть такой сегментации в следующем: начало сегмента определяется директивой. соре, а сегмента данных — . DATA<sup>8</sup>. Причем обе директивы могут появляться в тексте программы несколько раз. Транслятор затем собирает код и данные вместе, как положено. Основной целью такого подхода, по-видимому, является возможность приблизить в тексте программы данные к тем строкам, где они используются. Такая возможность, как известно, в свое время была реализована в C++ (в классическом языке С это было невозможно). На мой взгляд, она приводит к определенному неудобству при чтении текста программы и дальнейшей модификации кода. Кроме того, не сочтите меня за эстета, но когда я вижу данные, перемешанные в тексте программы с кодом, у меня возникает чувство дискомфорта.

В листинге 1.1.9 представлена программа, демонстрирующая упрощенный режим сегментации.

#### Листинг 1.1.9. Пример программы, использующей упрощенную сегментацию

```
.586P
; плоская модель памяти
. MODEL FLAT, STDCALL
: сетмент ланных
. DATA
SUM DWORD 0
; сегмент кода
```
<sup>7</sup> То есть (еще раз подчеркну) переменная, определенная в другом модуле.

Разумеется, есть директива и для стека - это . STACK, но мы ее почти не будем использовать.

.CODE START:  $:$  Сетмент панных .DATA DWORD 100  $\Delta$ ; сегмент кода .CODE MOV EAX, A ; сегмент данных DATA  $\mathbf{D}$ **DWORD 200** : сетмент кола .CODE ADD EAX, B MOV SUM, EAX RET ; выход END START

#### Трансляция программы из листинга 1.1.9:

ml /c /coff prog.asm link /subsystem:windows prog.obj

#### $3AMFYAHMF$

Заметим, что макрокоманды. DATA и . СОDЕ могут использоваться внутри кодового сегмента, определенного традиционным способом. Это удобно для создания разных полезных макроопределений (о макроопределениях подробнее см. в главе 2.7).

# O пакете MASM32

В данной книге я делаю упор на использование программ пакета MASM32. Последние версии данного пакета можно свободно скачать с сайта http://www.movsd.com. Это сайт Стива Хатчессона, создателя пакета MASM32. Данный пакет специально предназначен для создания исполняемого кода для операционной системы Windows и базируется на созданных и поддерживаемых фирмой Microsoft продуктах, таких как транслятор языка ассемблера ML.EXE или редактор связи LINK.EXE.

Пакет MASM32 является свободно распространяемым продуктом, и вы, уважаемые читатели, можете законно использовать его для создания своих программ. Особенностью пакета MASM32 является то, что он ориентирован на создание программ, состоящих из макроопределений и библиотечных про-